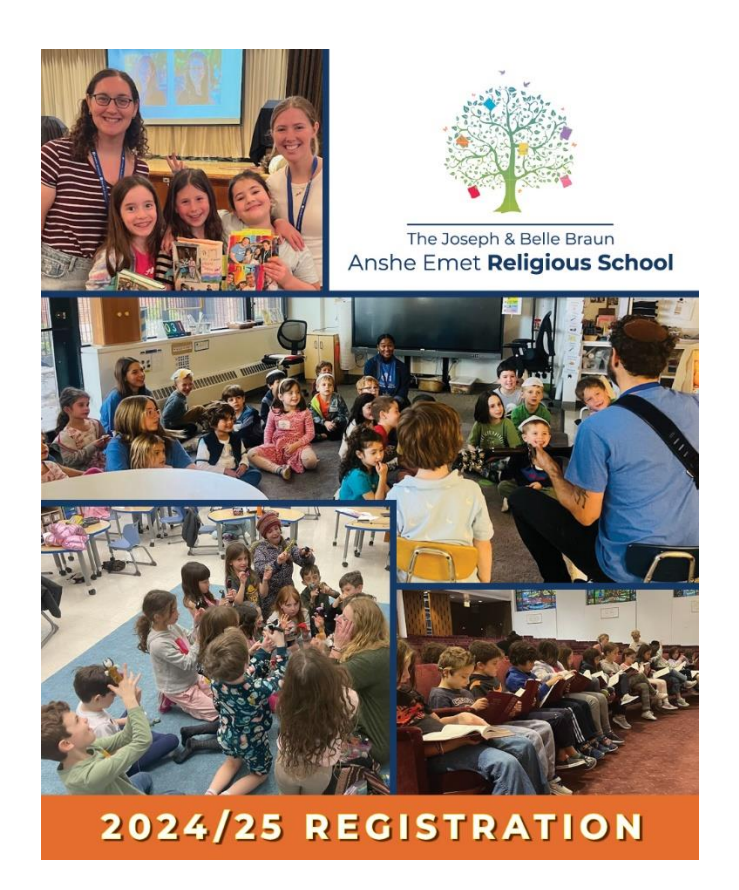

## **How to register for Religious School:**

1. Log into your ShulCloud account [https://ansheemetsynagogue.shulcloud.com/.](https://ansheemetsynagogue.shulcloud.com/) *If you are not currently a member of Anshe Emet Synagogue or need assistance logging into your ShulCloud account, please contact Mardi Caminer (mcaminer@ansheemet.org).*

2. Once you have a password, you can log in whenever you like by clicking on Login in the upper right corner of the website.

3. Once logged into your account, click on "start school enrollment" on the home page.

**Once you submit, your enrollment(s) will be pending administrative confirmation. We will be approving enrollments on a rolling basis. Once confirmed, the tuition balance will be added to your SC account.**